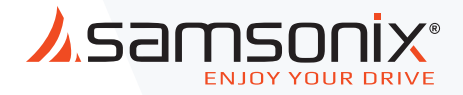

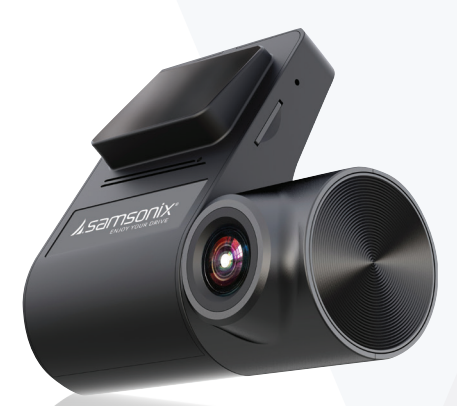

## מדריך למשתמש מצלמת דרך חד כיוונית R200/R210

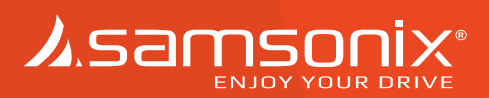

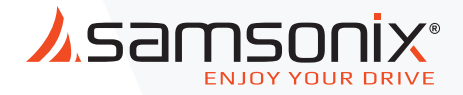

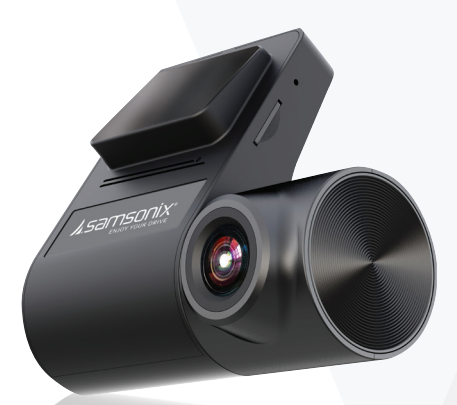

# מצלמת דרך חד כיוונית R200/R210

מדריך למשתמש

חוברת זו נכתבה בלשון זכר מטעמי נוחות בלבד, אך מיועדת לנשים וגברים כאחד

## .1 מפרט טכני

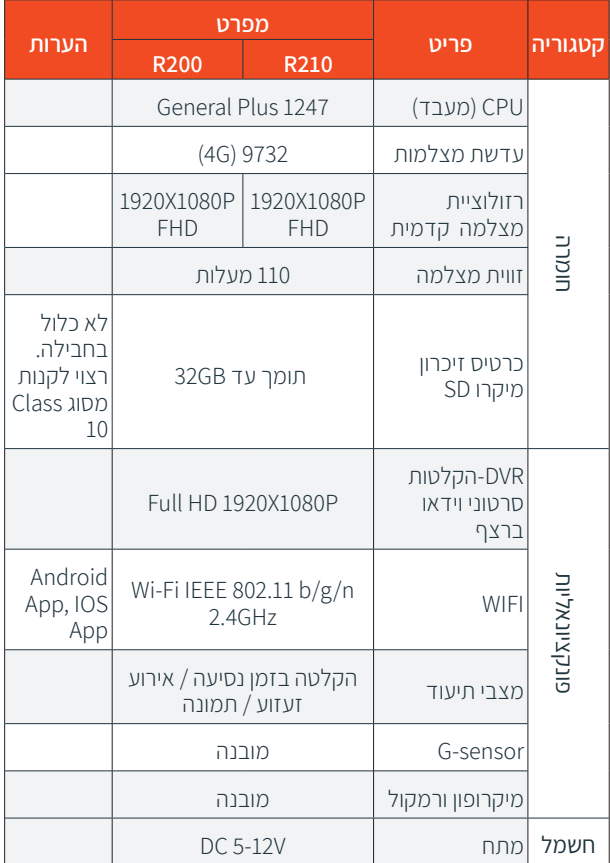

### .2 מבנה המוצר

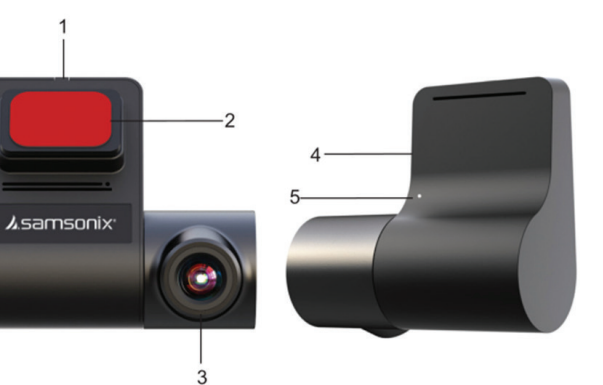

- **.1** שקע טעינה -חיבור לכבל חשמל
	- **.2** תפסן מצלמה מסוג 3M
		- **.3** עדשה
		- **.4** חריץ לכרטיס זיכרון
- **.5** לחצן איפוס במצב שגיאה ניתן ללחוץ באמצעות סיכה כדי לאפס את המצלמה

#### .3 תכולת חבילה

- **.1** מצלמה קדמית 1
- **.2** מדריך למשתמש 1
	- **.3** תעודת אחריות 1
- **.4** כבל מתח/טעינה או כבל USB תלוי בדגם 1

## .4 הוראות התקנת מצלמה קדמית

#### **4.1 חיבור למתח טעינה עבור דגם 210R**

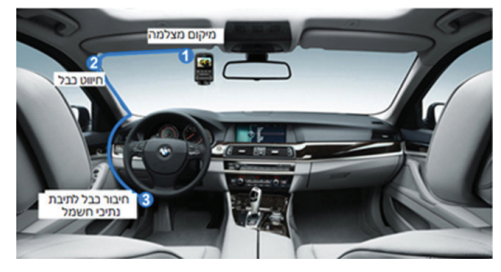

- יש לנתב את כבל החשמל לאורך חלקה העליון של שמשמת הרכב כפי שמופיע באיור.
	- יש לחבר את הכבל חשמל לתיבת נתיכים.

#### **4.2 חיבור כבל USB עבור דגם 200R**

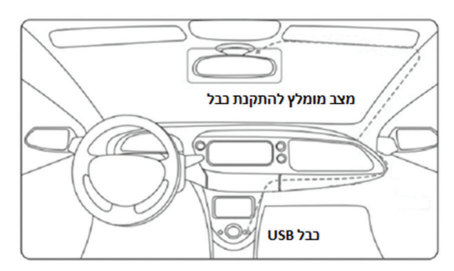

- יש לנתב את כבל USB לאורך חלקה העליון.
	- של שמשמת הרכב כפי שמופיע באיור.

## .5 התקנת כבל חשמל לתיבת נתיכים

**חיבור כבל חשמל ישירות לתיבת הנתיכים עבור דגם 210R**

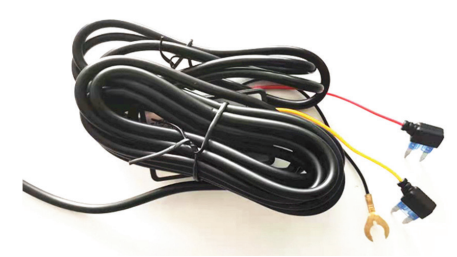

- חבר את הכבל האדום לתיבת נתיכי החשמל הקבועה.
	- חבר את הכבל השחור למרכב הרכב או לבורג הרכב.
		- כבל ACC צבע אדום
		- כבל BAT(+ )צבע צהוב
		- כבל GND צבע שחור

## .6הורדה והתקנת אפליקציה

באמצעות האפליקציה Roadcam ניתן לשלוט במצלמה ולהפעילה בשילוב עם מכשיר סמארטפון.

#### **הורדה של אפליקציה**

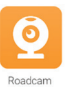

יש להוריד דרך חנות יישומים את האפליקציה בשם Roadcam, בהתאם לסוג המכשיר הקיים אצלך:

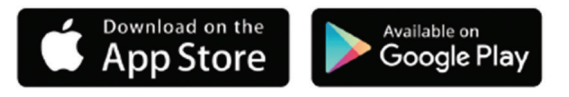

#### **.1 חיבור האפליקציה לWIFI המצלמה**

הערה! לידיעתך בזמן החיבור המצלמה לרשת ה- WIFI של המכשיר, אינטרנט האלחוטי של מכשירך לא יהיה זמין כל עוד קיים חיבור בין המצלמה ל WIFI של המצלמה.

- **.1** הפעל WIFI מצלמה באמצעות לחיצה קצרה על לחצן כבוי/הפעלה על גבי המצלמה .
- **.2** במכשיר הנייד שלך לחץ לחיצה ארוכה על לחצן WIFI ובחר מהרשימה שתופיעה את הרשת המתאימה 200R210/R
	- **.3** הסיסמה שיש להקליד על מנת להתחבר : 12345678

**.4** פתח את האפליקציה Roadcam.

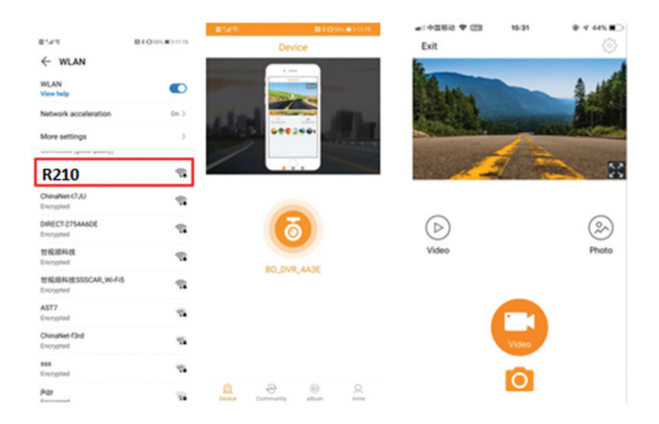

#### **.2 מסך ראשי של אפליקציה**

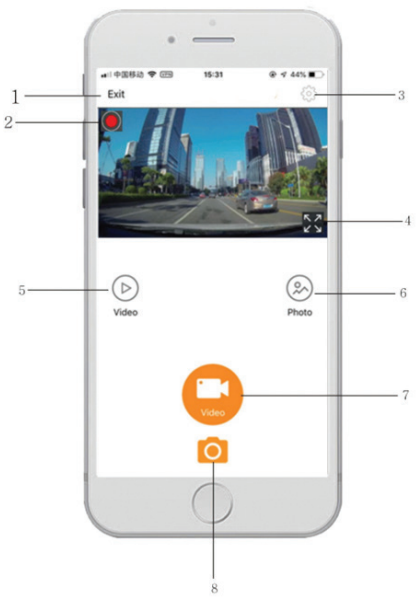

- **.1** יציאה לתפריט קודם
	- **.2** התחל הקלטה
- **.3** תפריט הגדרות מערכת
- **.4** הגדלת תצוגה למסך מלא
	- **.5** תפריט הקלטות
	- **.6** תפריט תמונות
	- **.7** מעבר למצב וידאו
	- **.8** מעבר למצב תמונות

## .7 אמצעי זהירות

- יש להשתמש אך ורק במטען לאוטו המסופק עם המוצר.
- יש להשתמש אך ורק בכרטיסי אחסון מסוג CLASS10 כדי להבטיח הקלטה באיכות מיטבית
- אסור להשתמש במצלמה בסביבות לחות או בטמפרטורה מעל 85 מעלות )המלצה: לא להשאיר מצלמה כשהרכב עומד בחנייה תחת שמש זה יאריך את חיי המוצר(
- יש לשמור על ניקיון העדשות כדי למנוע עיוות של התמונות או צילום באיכות נמוכה
	- אסור לפרק את המצלמה או את המטען לרכב.

#### .8 הוראות בטיחות

על מנת למנוע נזק או פגיעה אנא קרא את המידע על הבטיחות המפורט להלן בעיון לפני הפעלת המכשיר:

- **.1** ניתן להתקין את המוצר בכל רכב בעל V12ומתח שלילי בשלדת הרכב.
- **.2** אין להשתמש במקלט במתח העולה על המתח המפורט על המכשיר.
	- **.3** וודא שמותר לפי הוראות יצרן הרכב, להתקין מוצר זה ברכב.
	- **.4** בעת התקנת מכשיר , וודא שהחוט המחבר מחובר ומבודד היטב.
- **.5** בשל אופיו הטכני מומלץ ביותר כי מוצר שלכם יותקן ע"י מתקין מקצועי ומוסמך או ספק מורשה.

**.6** אנא כבה את המכשיר במקרה שעולה מהמכשיר עשן, ריח או רעש. **.7** אסור לפרק את המכשיר בשום אופן.

#### **זהירות!**

נתק את הקוטב השלילי של המצבר הרכב לפני תחילת העבודה במערכת החשמל. קצר במערכת החשמל עלול לגרום להתחממות הכבלים ברכב ולהתלקחות או פיצוץ המצבר. כמו-כן יש להימנע מדקירות כבלים של מערכות בטיחות ברכב מחשש להפעלה לא רצויה במהלך ההתקנה.

**שימו לב!** כבלים אלו בעלי צבע שונה משאר כבלי החשמל ברכב ומסומנים בתוויות מיוחדות.

כאשר מנתקים את הקוטב השלילי של המצבר יש לתת את הדעת לכך שכל זיכרון המערכות הממוחשבות ברכב אשר מצוידות ב"זיכרון מתוכנת" כגון מחשב הרכב, זכרון למצב המושבים, עלול להימחק, ומערכת הקוד ברדיו תכנס למצב פעיל!

לכן יש לוודא כי קוד הרדיו בנמצא וכן ליידע את הלקוח כי יצטרך לתכנת מחדש את המידע המתוכנת

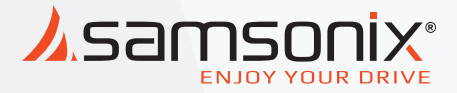

## R200/R210

במקרה של תקלות יש לפנות לחנות שנרכש המוצר או למעבדת היבואן.

כתובת המעבדה: רח. המצודה ,31 אזור טל: 03-5568999 support@samsonix.com :סייל